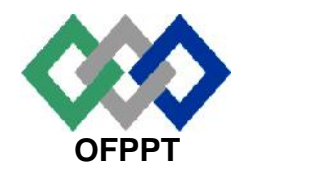

مكتَبُ التَكويُنِ المهنِيُ والْمَكَاشِ الشَّـفـل

**Office de la Formation Professionnelle et de la Promotion du Travail**

**Direction Recherche et Ingénierie de la Formation**

**Examen de Fin de Formation \_ CDJ \_ CDS Session Juillet 2012 Variante 1/1**

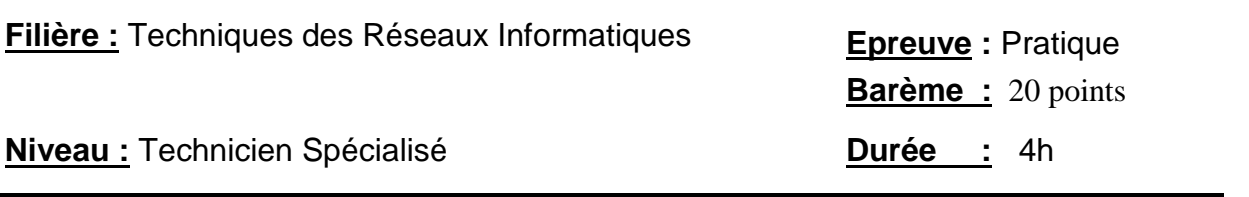

## **Remarque importante :**

#### **Dossier 1 :**

**Toutes les questions doivent être réalisées par un Simulateur (Packet Tracer ou autre) et rédigées (ou copiées) au fur et à mesure dans un document traitement de texte : Ds1Var11.doc (ou .txt)**

### **Dossier 2 :**

**La commande script permet d'enregistrer toute l'activité du Shell dans un fichier. Pour terminer l'enregistrement, il suffit de taper Ctrl+d ou exit. Donc, vous allez enregistrer tout votre travail dans un fichier script nommé Ds2Var11 .txt .**

**Vous devez également fournir les fichiers de configuration des services demandés**

**Chaque stagiaire doit rendre un Dossier de travail contenant les maquettes des topologies réseaux réalisées avec Packet tracer (ou autre), et les documents Ds1Var11.doc (ou .txt) et Ds2Var11.txt ainsi que les fichiers de configuration des services demandés**

## **Dossier 1 : Réseaux informatiques**

Une entreprise implantée au Maroc a deux sites principaux : un site au nord du Maroc et l'autre au sud.

Le site **SUD** comporte une seule agence de 50 hôtes réparties sur deux segments **VENTES** et **MARKETING**, chacun des deux segments contient 25 hôtes.

Le site **NORD** comporte deux agences Larache et Tanger et contient 60 hôtes répartis de la manière suivante :

-Agence **Tanger** : 30 hôtes.

-Agence **Larache** : 20 hôtes pour le département **Production** et 10 hôtes pour le département **Administration**

#### *PARTIE I : ADRESSAGE*

**1.** Utiliser l'adresse **192.168.10.0/24** pour concevoir un plan d'adressage optimisé pour le réseau de cette entreprise (voir page suivante), Les adresses sous réseau seront attribuées selon l'ordre du tableau suivant (Ex : 1ère adresse sous réseau sera attribuée au Site SUD- Marketing, 2ème adresse sous réseau sera attribuée au Site SUD- Ventes) :

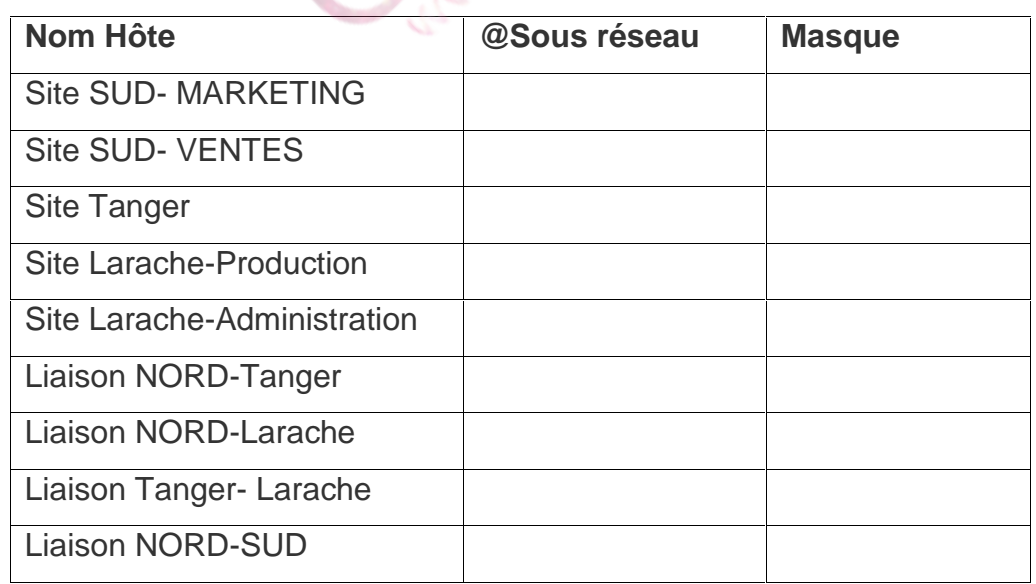

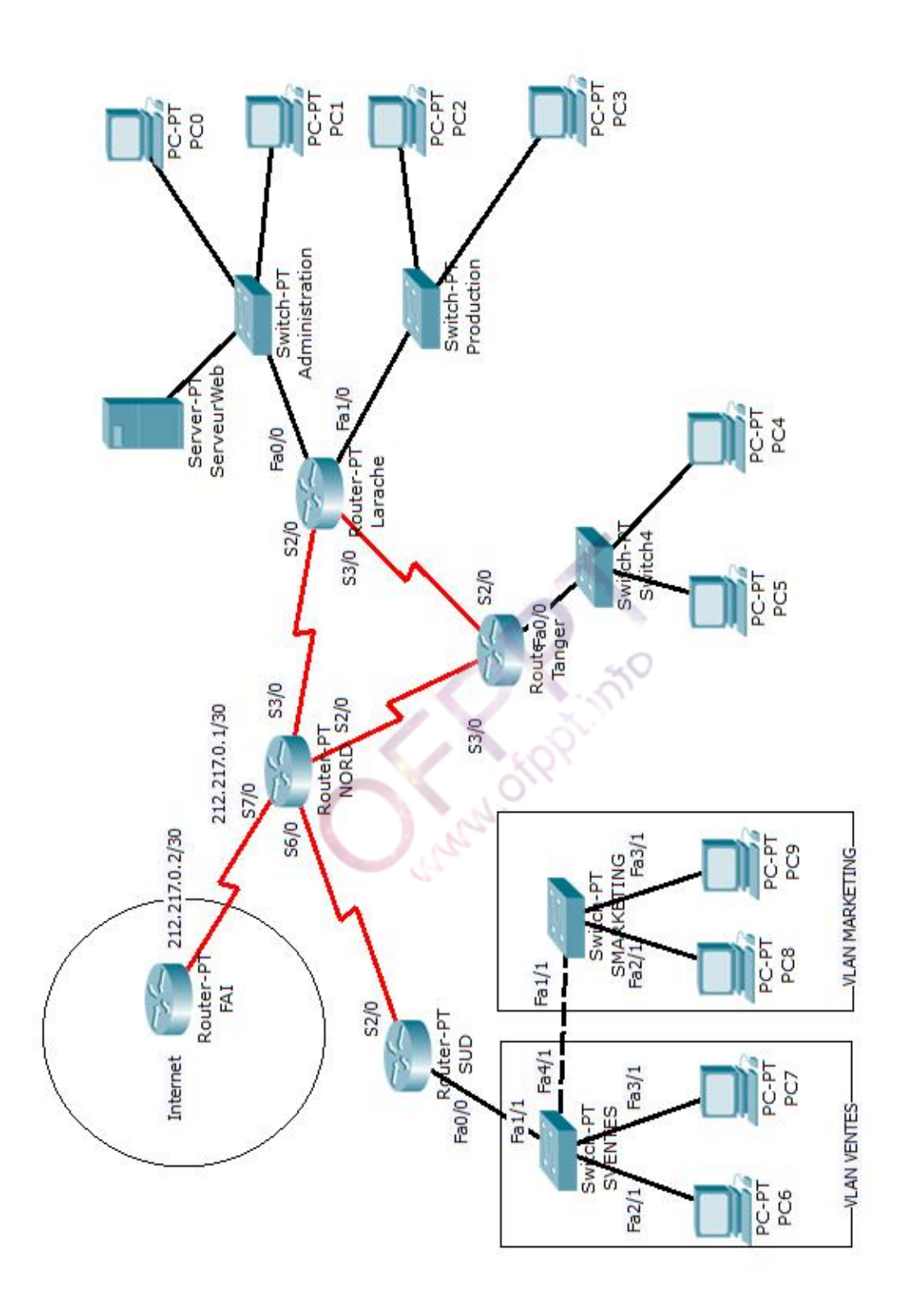

### www.ofppt.info

**2.** Remplir le tableau suivant :

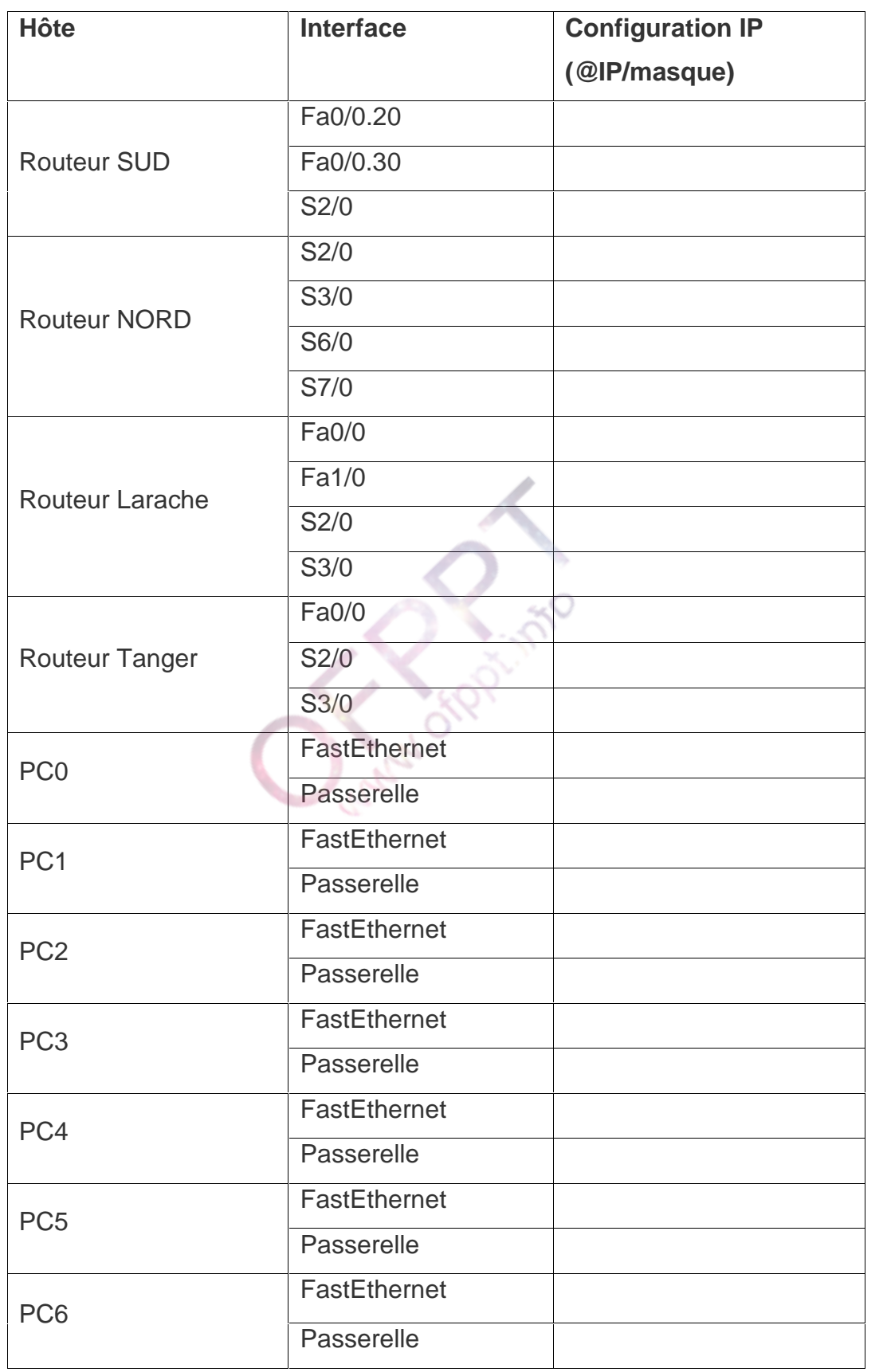

### www.ofppt.info

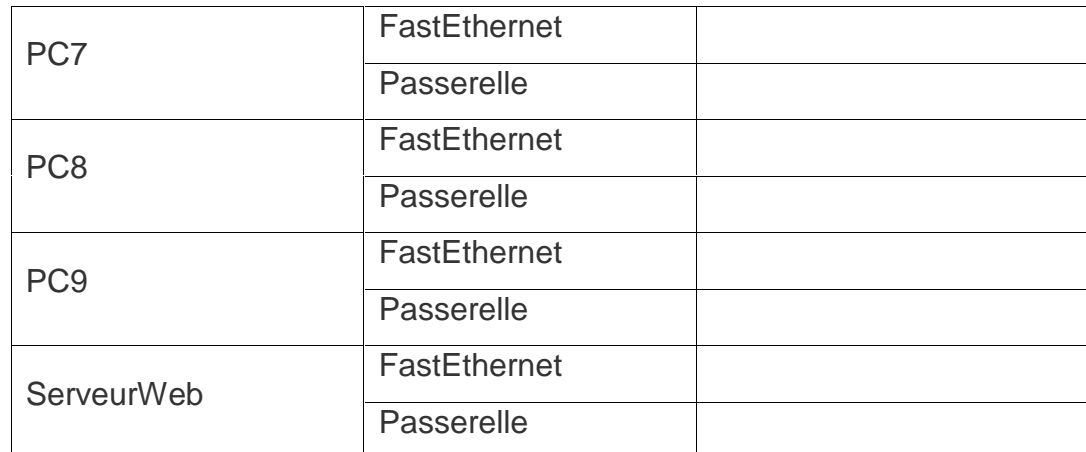

**3.** Réaliser la maquette sous Packet Tracer et configurer l'adressage en se basant sur les réponses des questions précédentes.

## *PARTIE II: COMMUTATION*

Le site **SUD** contient deux Vlans : **VENTES (Vlan 20)**, **MARKETING (Vlan 30)** pour les deux services VENTES et MARKETING.

- **4.** Configurer les ports trunk dans les deux commutateurs.
- **5.** Configurer le protocole VTP dans les deux commutateurs. Le commutateur **SVENTES** sera serveur et l'autre commutateur **SMARKETING** sera client. (Domaine VTP : Var11)
- **6.** Créer et nommer les deux Vlans dans le commutateur **SVENTES**.
- **7.** Affecter les ports aux Vlans selon le schéma du réseau.
- **8.** Configurer les sous interfaces du routeur **Routeur SUD** afin de prendre en charge l'agrégation et le routage entre des LAN virtuels.
- **9.** Configurer le commutateur **SVENTES** comme racine spanning tree**.**

#### *PARTIE III : ROUTAGE*

**10.**Configurer sur le routeur **NORD,** les éléments suivants:

- Le nom du routeur est **NORD**.
- Le mode privilégié utilise le mot de passe crypté suivant: 12345
- Activer l'accès Telnet et les lignes virtuelles en utilisant le mot de passe suivant: 12345.
- Configurer une bannière qui affiche le message : Authorized access only !
- Synchroniser la ligne console pour éviter les messages encombrants.
- **11.**Configurer les routes statiques pour le routage entre les réseaux locaux.
- **12.**Configurer pour chaque routeur une route par défaut pour le routage des paquets à destination de l'Internet.
- **13.** Tester la connectivité de bout en bout entre les deux sites **SUD** et **NORD**.
- **14.** Configurer le PAT sur le routeur **NORD** en surchargeant sur l'interface **S7/0**.
- **15.** Tester la connectivité entre les réseaux locaux et le routeur FAI et afficher la table NAT pour vérifier la translation des adresses IP.

## *PARTIE IV : ACL*

- **16.**Créer une liste de contrôle d'accès étendue qui permet de refuser le trafic en provenance du réseau du **routeur SUD** et à destination du serveur Web et qui autorise tout autre trafic.
- **17.**Créer une ACL standard qui refuse uniquement l'accès à la configuration du **routeur Larache** pour les hôtes du site **Production**.
- **18.**Créer une liste de contrôle d'accès au niveau du **routeur NORD** qui autorise les hôtes du réseau local de dialoguer avec les hôtes de l'Internet uniquement en http et https et qui refuse tout trafic dans le sens inverse.

# **Dossier 2 : Scripting et administration Linux**

**A.** Vous êtes l'administrateur de l'entreprise **ABtechnologie**, on vous demande d'installer un serveur DNS local. Le nom du domaine de l'entreprise est **ABtechnologie.ma** et elle souhaite nommer ces trois machines SERVA, PC02 et PC03. La machine SERVA héberge le service DNS et un serveur Web. Ce dernier est accessible par l'URL :

### **htp:\\www. ABtechnologie.ma**

Les adresses IP des postes de travail sont les suivantes :

SERVA : 192.168.1.1/24

PC02:192.168.1.2/24

PC03:192.168.1.3/24

Pour faire fonctionner votre réseau, vous devez configurer le serveur SERVA avec les paramètres suivants :

- **1.** Configurer les paramètres TCP/IP de votre serveur (SERVA) et vérifier que le service DNS est installé (sinon vous l'installez).
- **2.** Configurer le fichier de configuration principal.
- **3.** Configurer le fichier de nommage direct
- **4.** Configurer le fichier de nommage inverse
- **5.** Démarrer le service DNS.
- **6.** Vérifier que la résolution de noms fonctionne sur :

## **www. ABtechnologie.ma**, **SERVA. ABtechnologie.ma** et **PC02. ABtechnologie.ma**

**B.** Ecrire un script **ListeRF** permettant d'afficher le contenu d'un répertoire donné en paramètre en séparant les fichiers et les répertoires. Le script doit parcourir aussi les sous répertoires.

Exemple d'utilisation :

*#* **ListeRF /Rep1** *------- Fichiers dans /Rep1 ---------- Fichier11 Fichier12 Fichier13 ------- Répertoires dans /Rep1 ------- Rep11 Rep12 Rep13*

- **C.** La commande "**Supprime1**" vous permet de placer les fichiers à supprimer dans un répertoire "/**Corbeille1** ". Pour cela, le script « **Supprime1 »** doit réaliser les tâches suivantes:
	- vérifie l'existence du fichier à supprimer;
	- vérifie l'existence du répertoire " **Corbeille1** " et le crée s'il n'existe pas.
	- Le déplacement du fichier se fait lorsque le fichier indiqué comme paramètre existe effectivement et il n'y a pas déjà un fichier avec le même nom dans répertoire « **Corbeille1** ».

# **Barème de notation**

## Dossier 1 :

*PARTIE I*

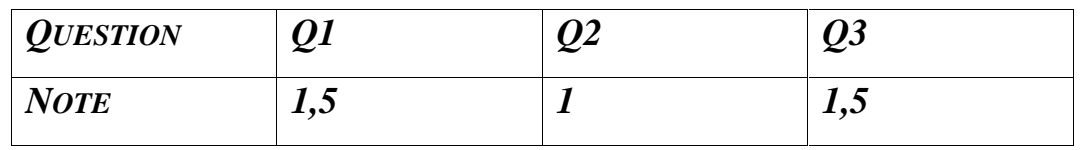

#### *PARTIE II*

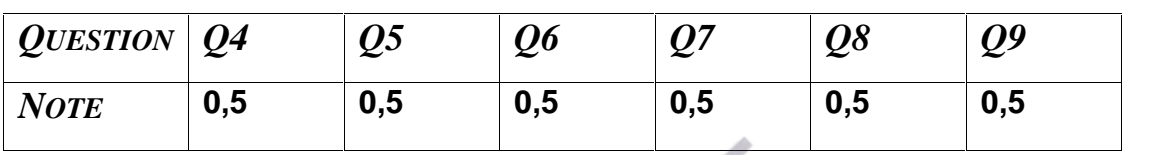

## *PARTIE III*

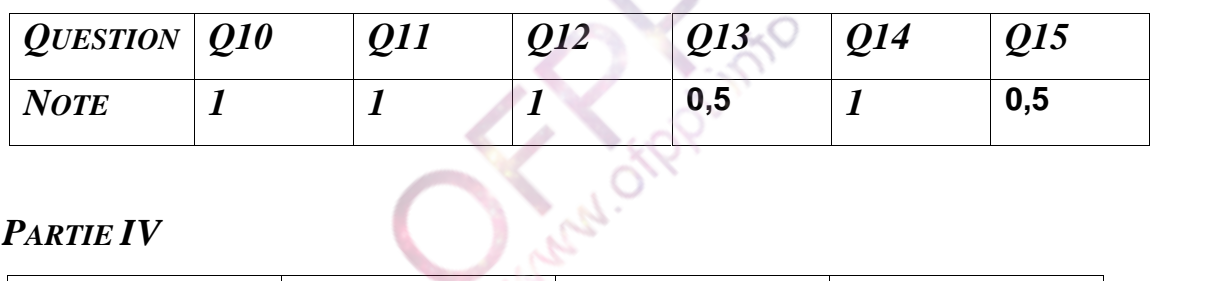

*PARTIE IV*

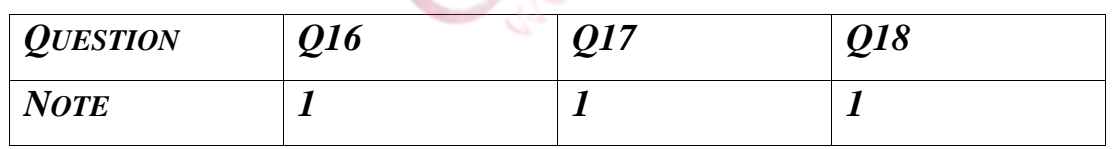

## Dossier 2 :

A.

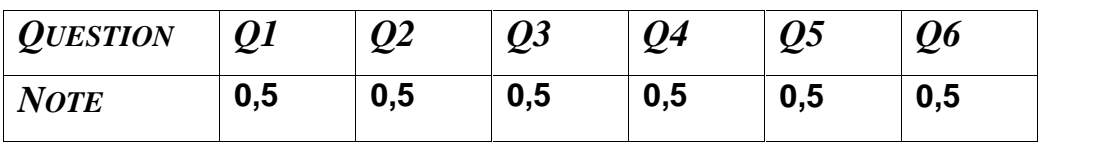

B. **1 Pt**

C. **1 Pt**